# Лабораторная работа 1,2

### **Задание**

#### **Создать кнопки:**

- Вывода результата функции в элемент TextLabel;
- Вывода сформированной матрицы в TextEdit;
- Вывод матрицы в таблицу;
- Очистки содержимого полей;
- Закрытия формы (режим дизайна Редактор сигналов и слотов).

#### **Настроить свойства виджетов!**

### Файл проекта

```
of ZF_Laba.pro
                     v.
 2 +3 # Project created by QtCreator 2017-01-24T15:22:13
 4#5.
 6
 7 QT += core gui
 8
9 greaterThan (QT MAJOR VERSION, 4): QT += widgets
1011 TARGET = ZF Laba
12 TEMPLATE = app
13
1415 SOURCES += main.cpp\
16
   mainwindow.cpp
17
18 HEADERS += mainwindow.h
19
20 FORMS += mainwindow.ui
21
```
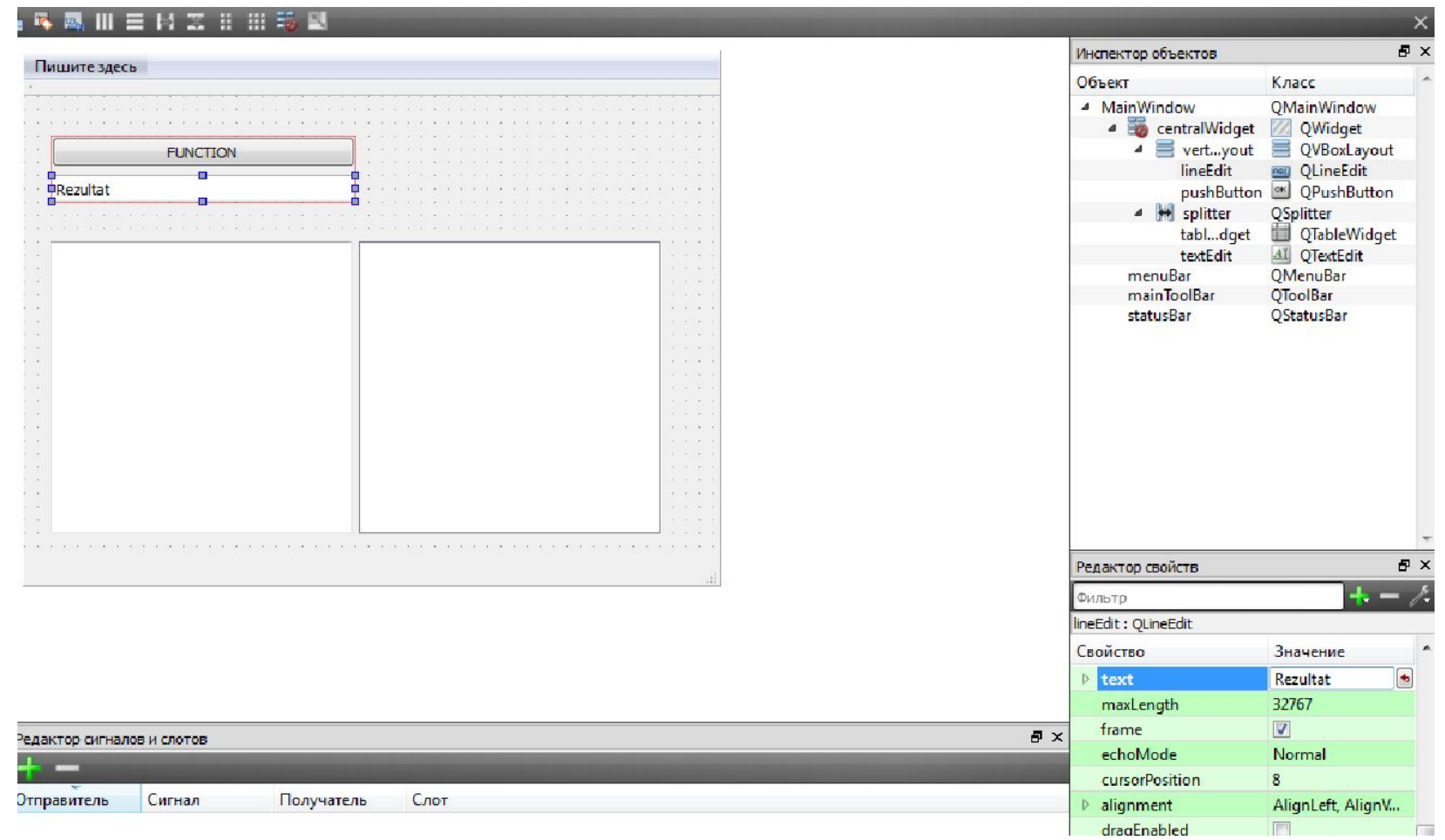

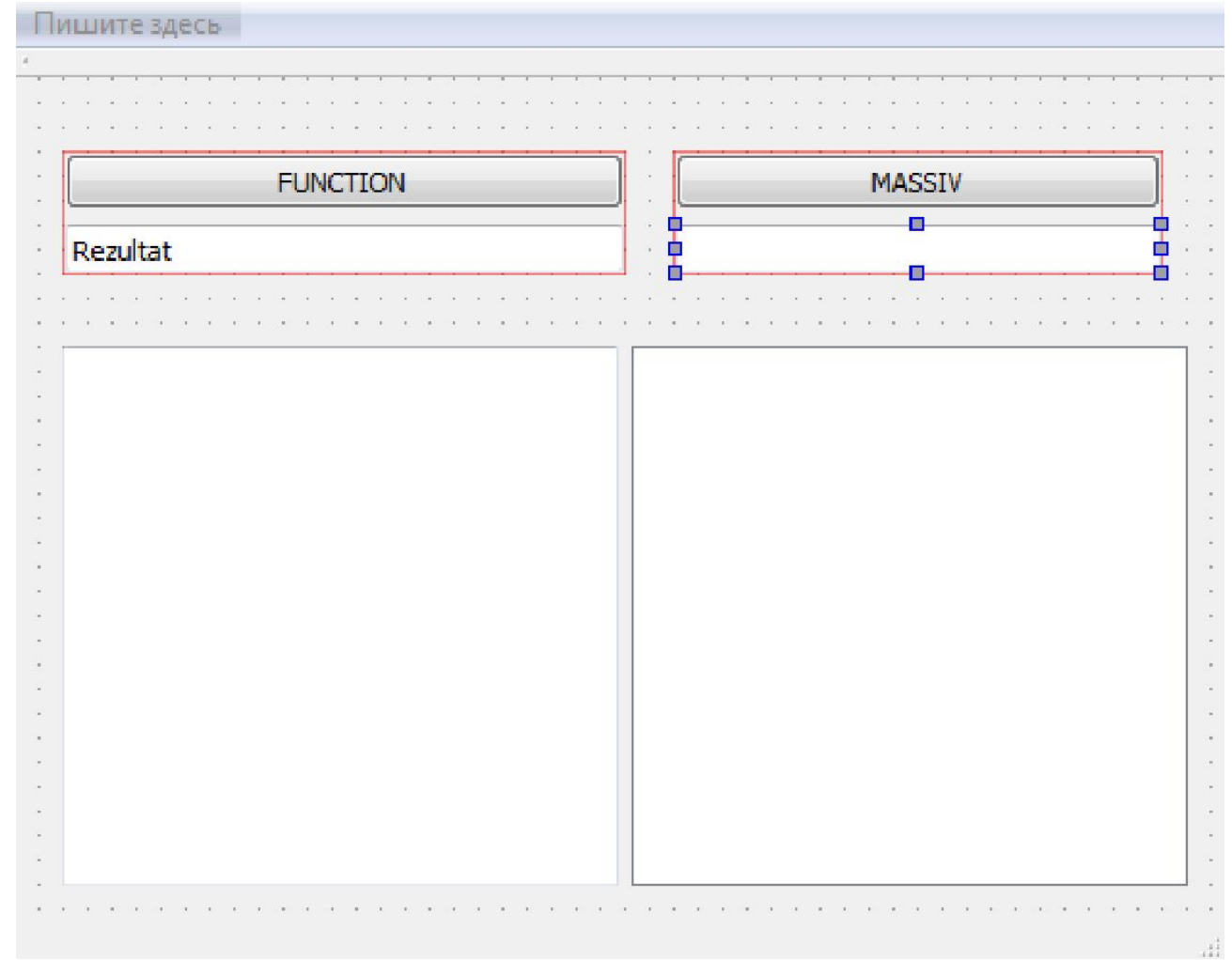

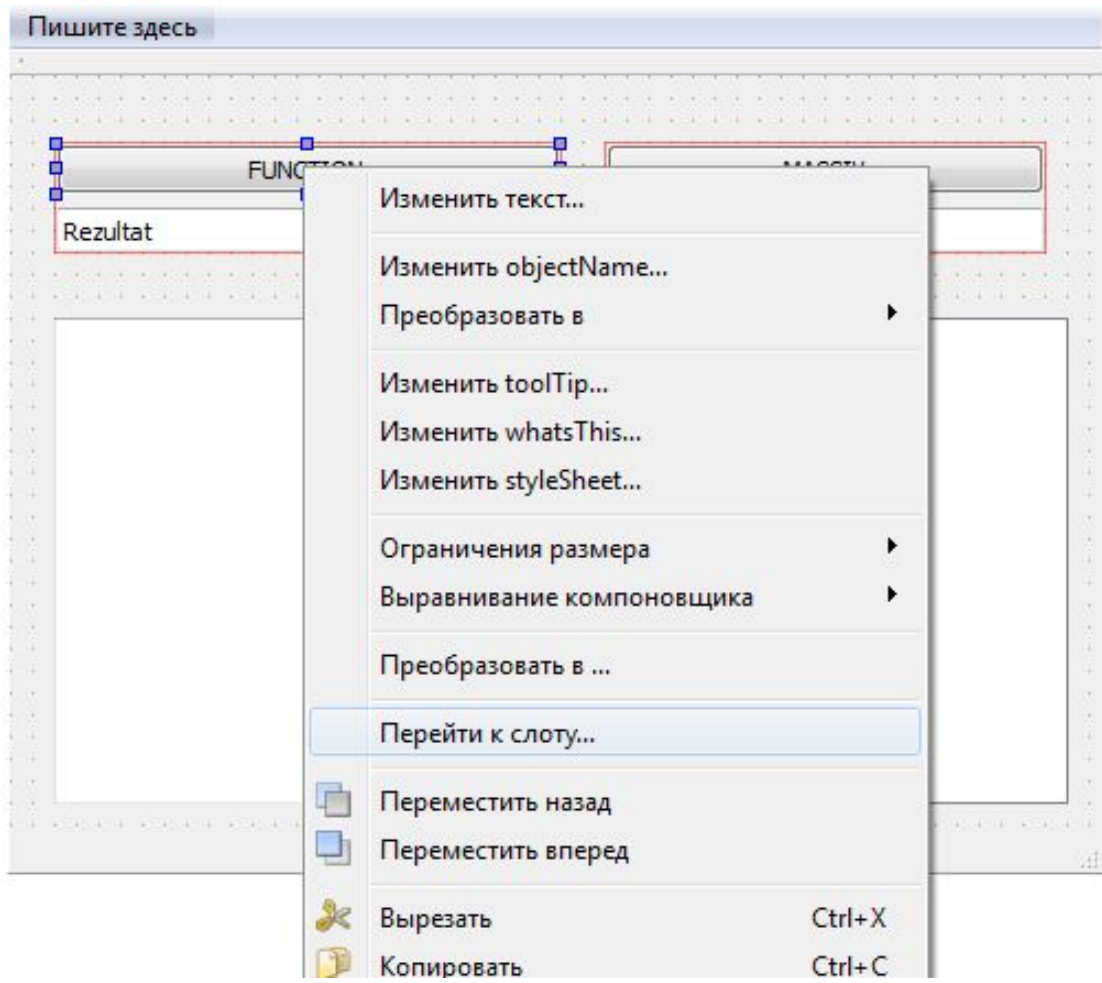

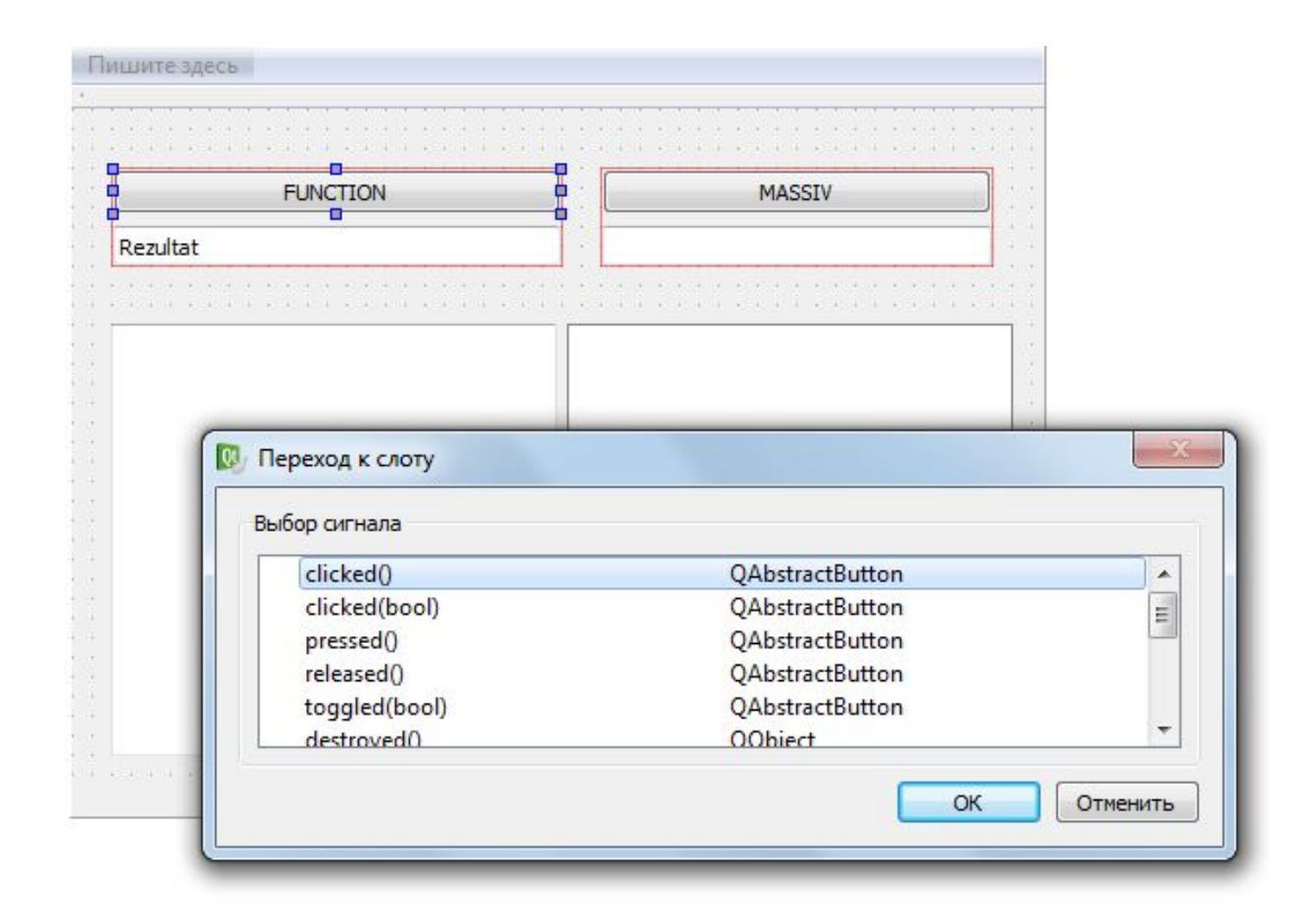

```
main.cpp*
     #include "mainwindow.h"
\overline{2}#include <QApplication>
3
   int main (int argc, char *argv[])
\overline{4}5
      \mathcal{L}6
           QApplication a (argc, argv);
           MainWindow w;
\mathcal{I}8<sup>1</sup>W.setWindowTitle("Пример");
9
           W.\,show();
\vert 0 \vertreturn a \cdot e \times c();
\Box\overline{2}\mathbb{R}3
```

```
#ifndef MAINWINDOW H
\perp2 #define MAINWINDOW H
3 #include <QMainWindow>
\vert 4 \vert#include <QLabel>
5
    #include <QLineEdit>
6 · namespace Ui {
    class MainWindow;
7
8 \quad \}9 . class MainWindow : public QMainWindow
L<sub>O</sub>
    \mathcal{A}\overline{1}Q OBJECT
\overline{2}13
    public:
\lfloor 4 \rfloorexplicit MainWindow (QWidget *parent = 0);
15
         ~\simMainWindow();
L 6
17private slots:
L8
         void on pushButton clicked();
L 9
20private:
21Ui::MainWindow *ui;
22QLineEdit *lineText;
23\mathbf{H}2425#endif // MAINWINDOW H
```

```
· void MainWindow: : on pushButton clicked()
16
17
            int i;
       f.
18
            lineText=ui->lineEdit;\frac{19}{20}QString str="";
            for (i=1; i<=5; i++)\left\{ \right.22
                 i=i*<i>i</i>;
\begin{array}{c} 23 \\ 24 \end{array}str.append(QString("\$1") . arg(i));25
26
            ui ->lineEdit ->setText (str) ;
27
       ł
28
```
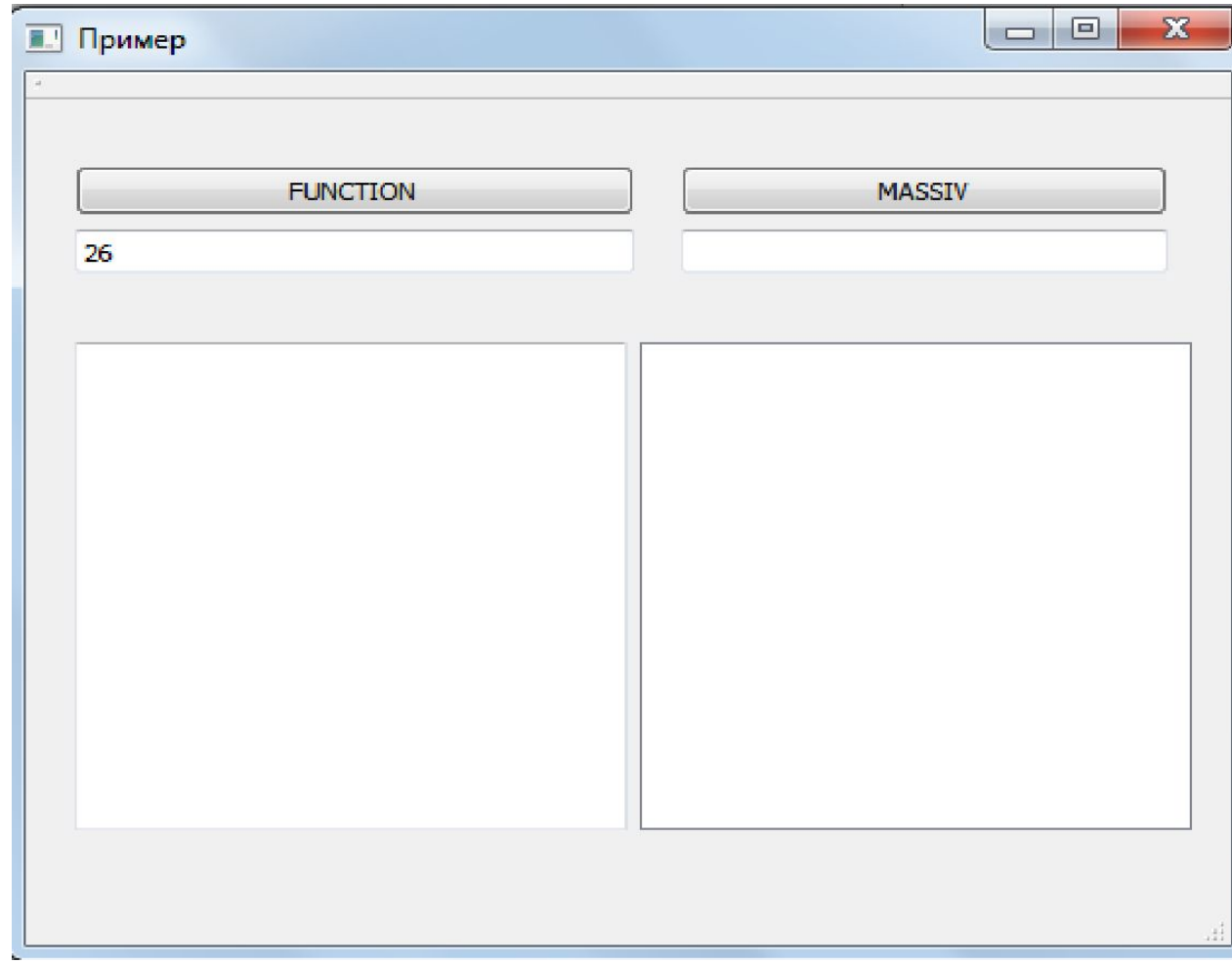

## Добавим

#### #include <QTextEdit>

#### $\boldsymbol{\mathcal{U}}$

private: Ui::MainWindow \*ui; QLineEdit \*lineText; QTextEdit \*textEdit;

# В файле реализации

```
void MainWindow: : on pushButton 2 clicked()
29
   \pmb{\Delta}30
     ╫
31
         QString str;
32
         int a[4][2]={{3,5},{6,8},{1,3},{4,0}};
33
         for( int i = 0; i <4; i++ )
   \mathbf{d}34
35
         for( int j = 0; j <2; j++)
36
         str.append(QString("\$1 ").arg(a[i][j]));
37
         str.append(QString("n");
38
39
         ui ->textEdit->setText(str);
40
```
## Результат

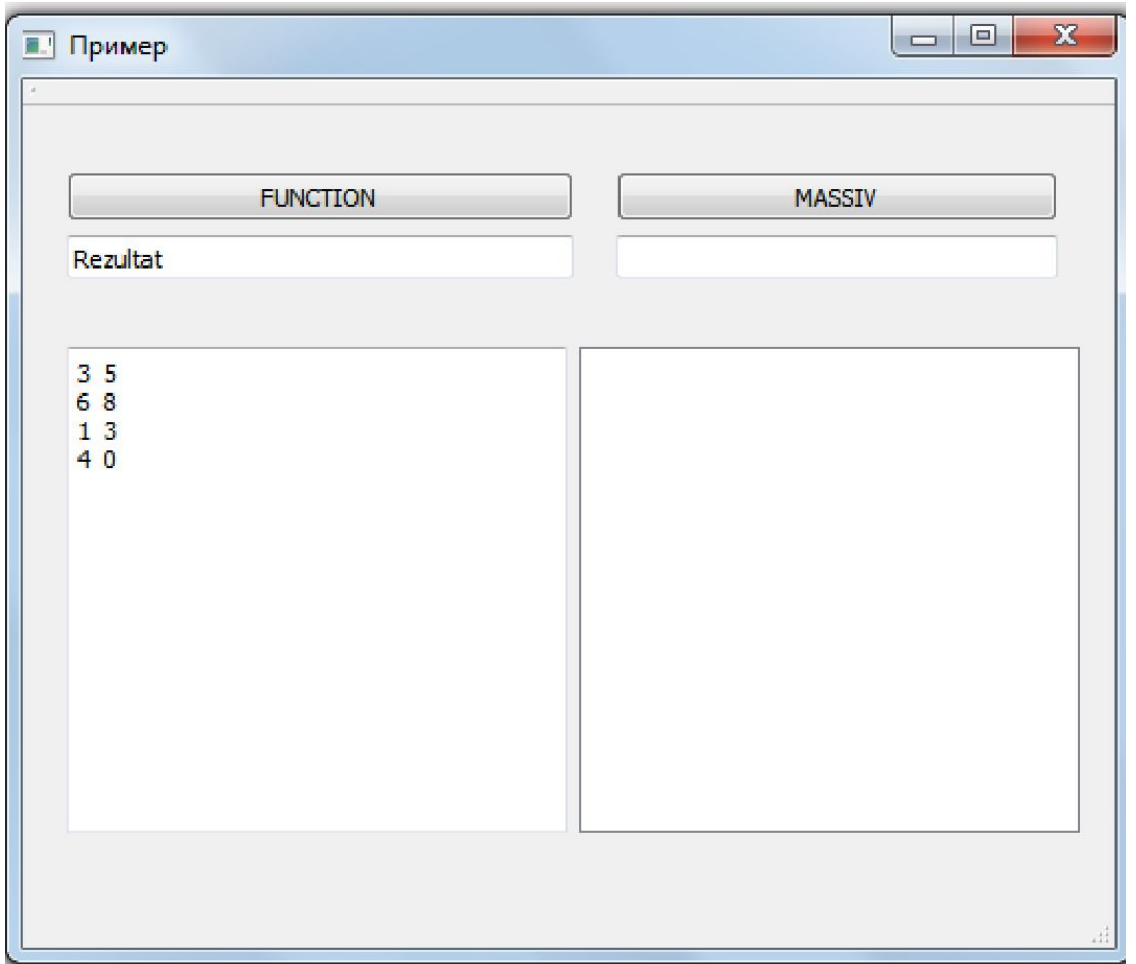

#### Добавим вывод матрицы в таблицу

QString str;

int a[4][2]={{3,5},{6,8},{1,3},{4,0}};

QFont font; ui->tableWidget->setColumnCount(2);

// Указываем число строк и столбцов

ui->tableWidget->setRowCount(4);

// Включаем сетку

ui->tableWidget->setShowGrid(true);

ui->tableWidget->setHorizontalHeaderLabels(QStringList() << tr("A") << tr("B"));

// Разрешаем выделение только одного элемента

ui->tableWidget->setSelectionMode (QAbstractItemView::SingleSelection);

// Разрешаем выделение построчно

ui->tableWidget-> setSelectionBehavior (QAbstractItemView::SelectRows);

// Растягиваем последнюю колонку на всё доступное пространство

ui->tableWidget->horizontalHeader()->setStretchLastSection(true);

#### продолжение

```
for( int i = 0; i < 4; i++ )
{ for( int j = 0; j <2; j++ )
{ 
str.append(QString("%1 ").arg(a[i][j])); 
// Добавим вывод в таблицу
```

```
QTableWidgetItem *item=new QTableWidgetItem; 
item->setText(QString::number(a[i][j]));
```

```
ui->tableWidget->setItem(i, j, item); } 
str.append(QString("\n"));
```

```
 }
```

```
ui->textEdit->setText(str);
```
### Конечный результат

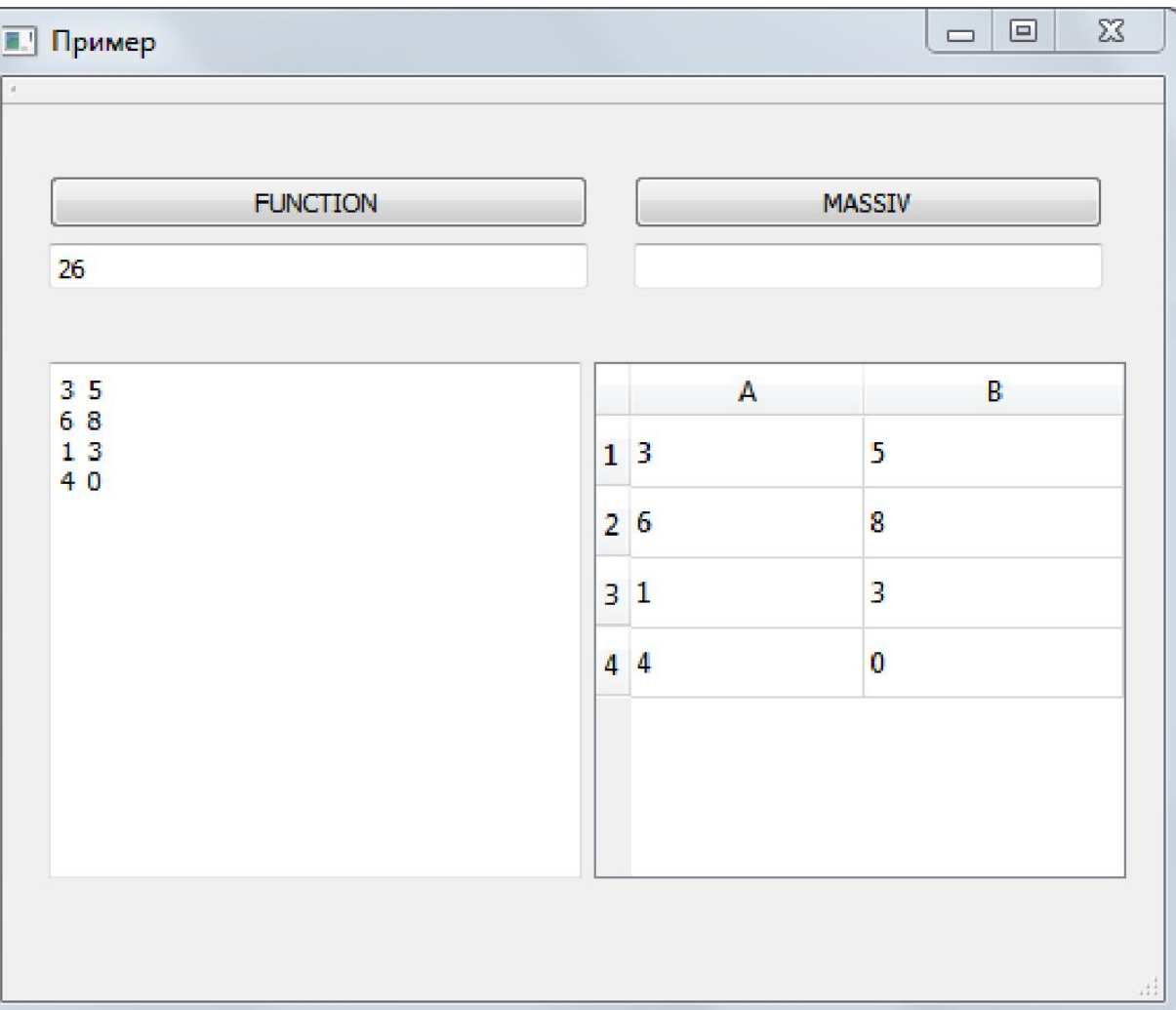

# Добавим меню

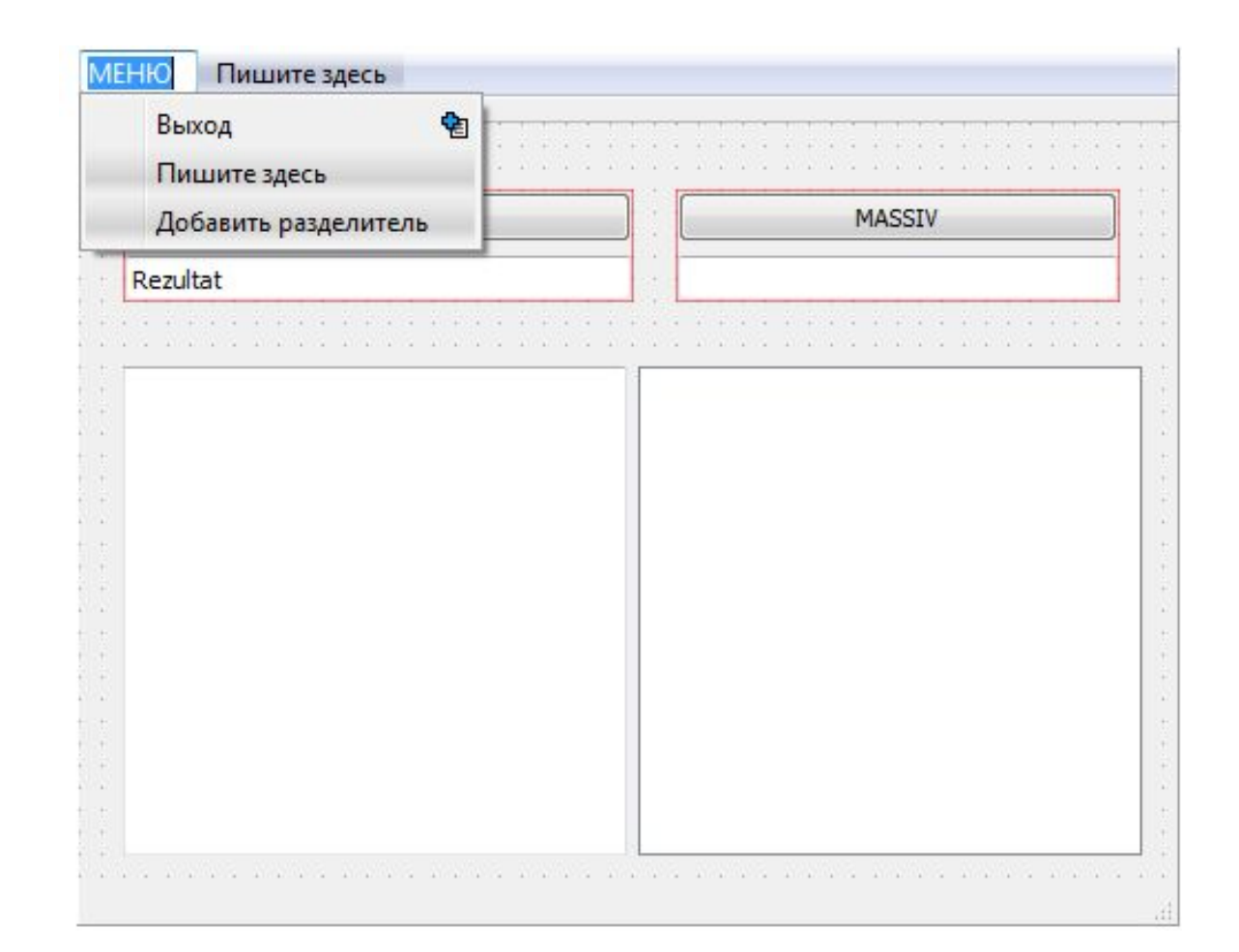

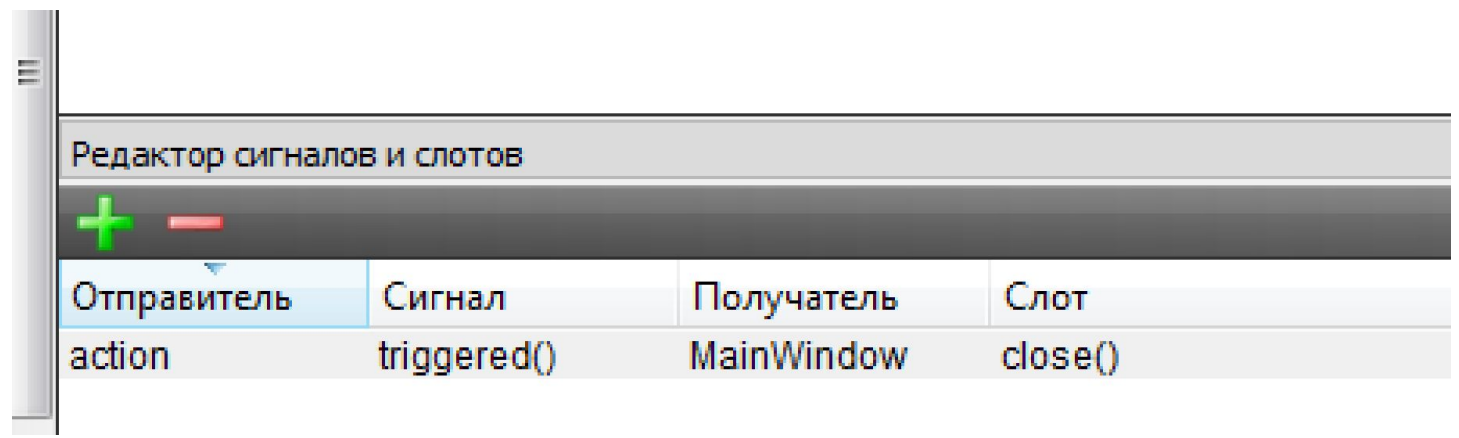

### Результат

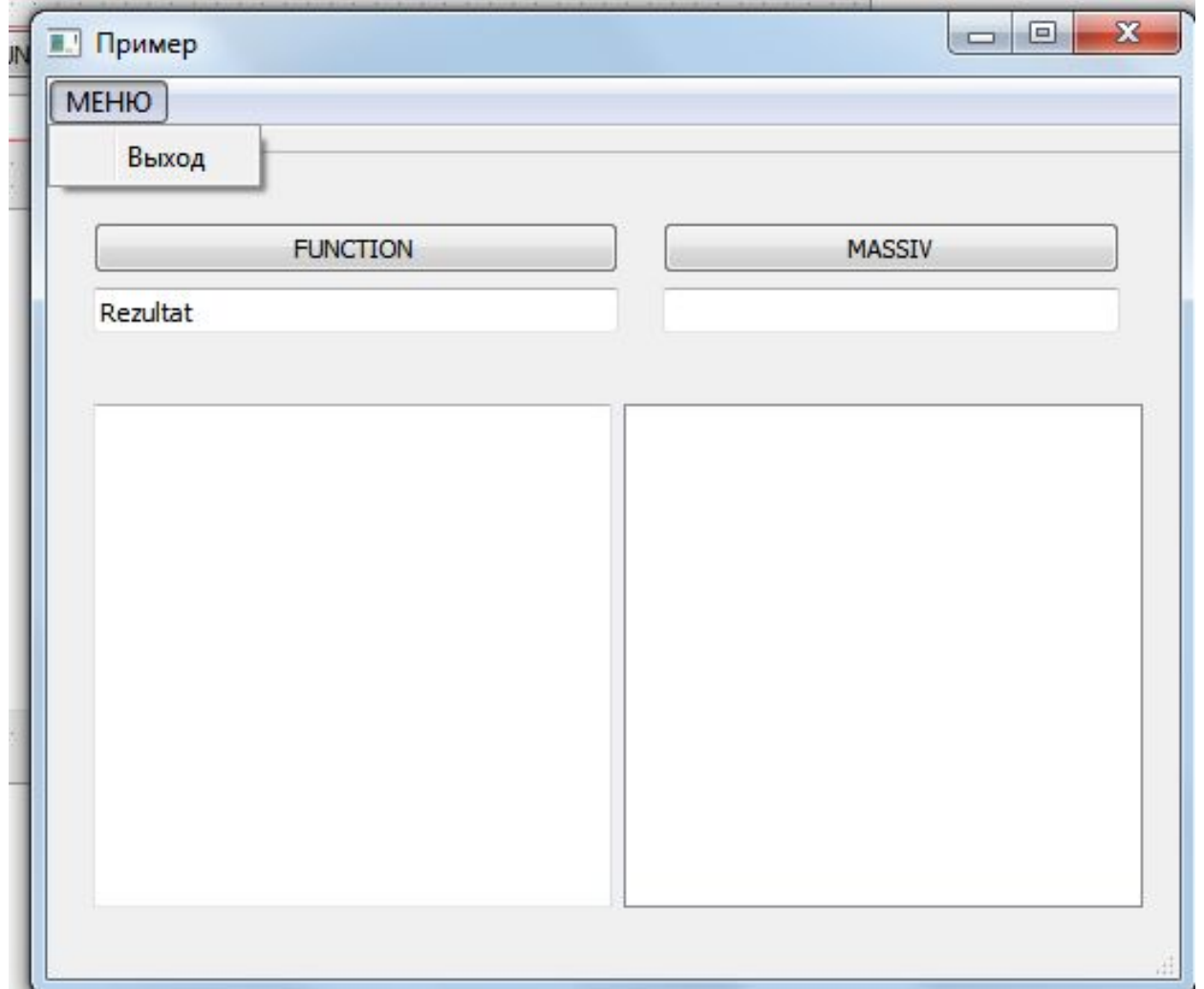

# Добавим пункт меню «Очистка»

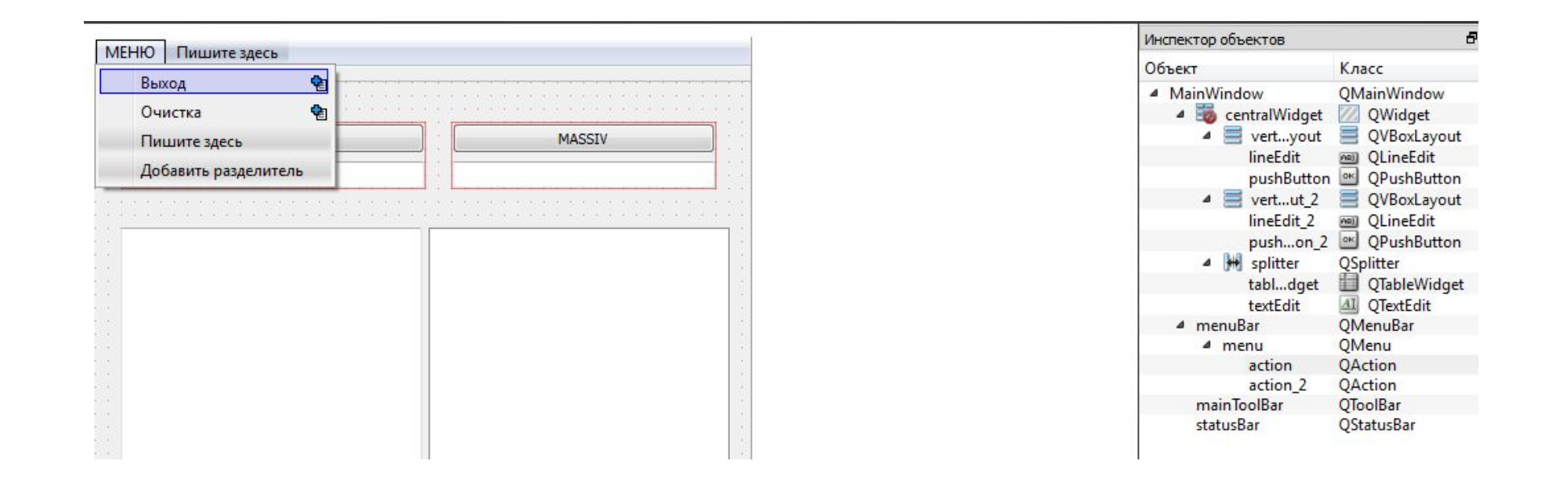

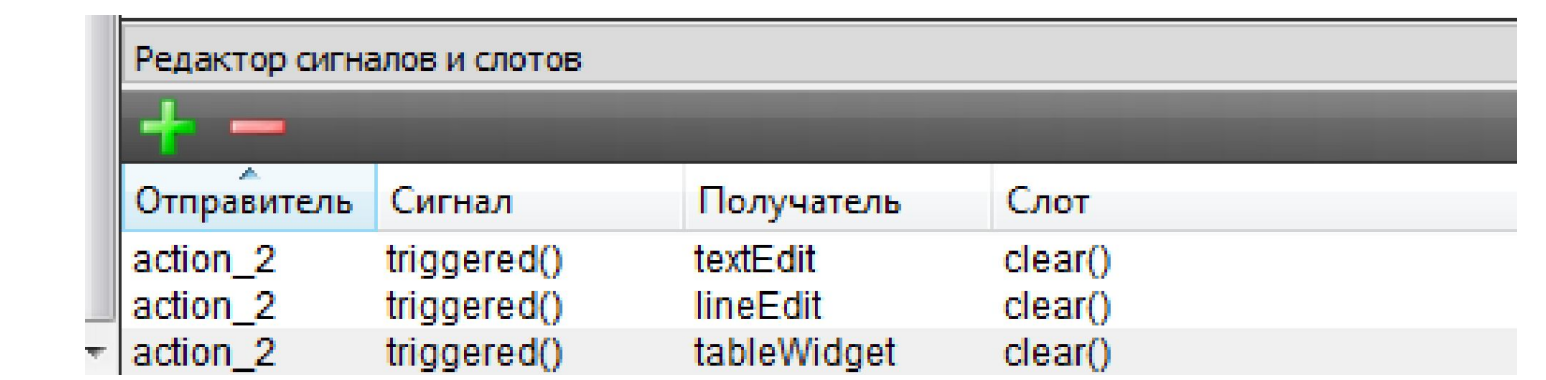